サードパーティのプラグインを追加する

## 1) プラグイン→Python プラグインを呼び出す

## 2) リポジトリタブを開き サードパーティのリポジトリを追加ボタンをクリック

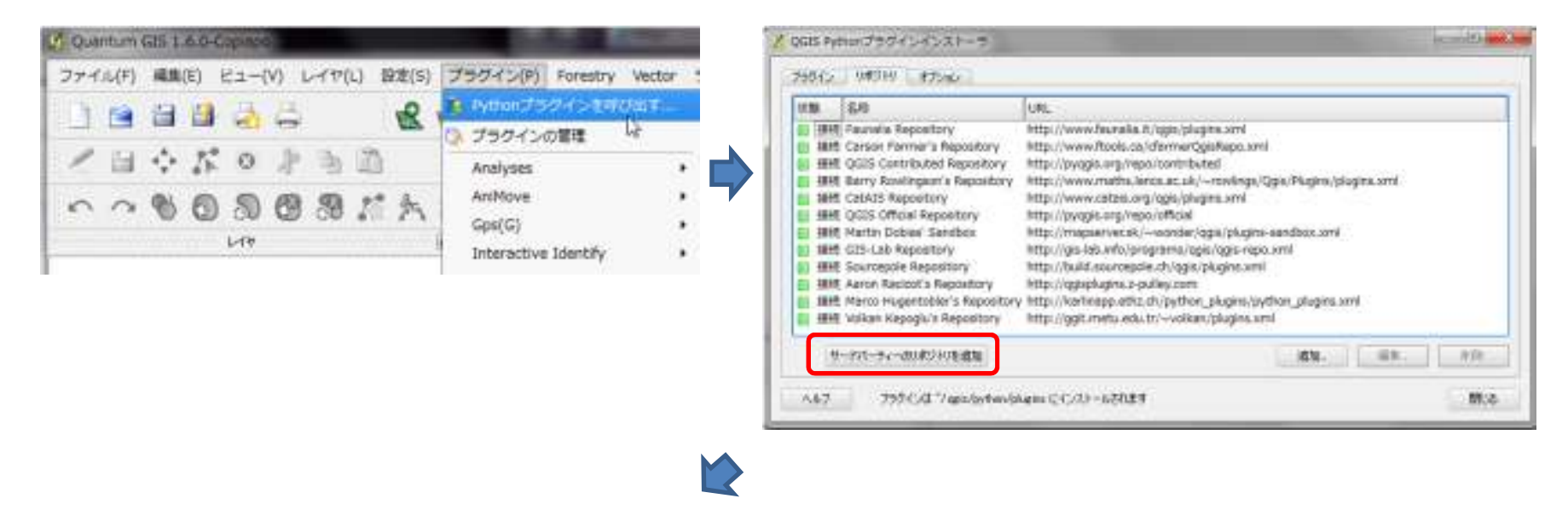

3)プラグインタブを開いてフィルターにプラグインの名前(ex. mmqgis)や関連するキーワードを入力する

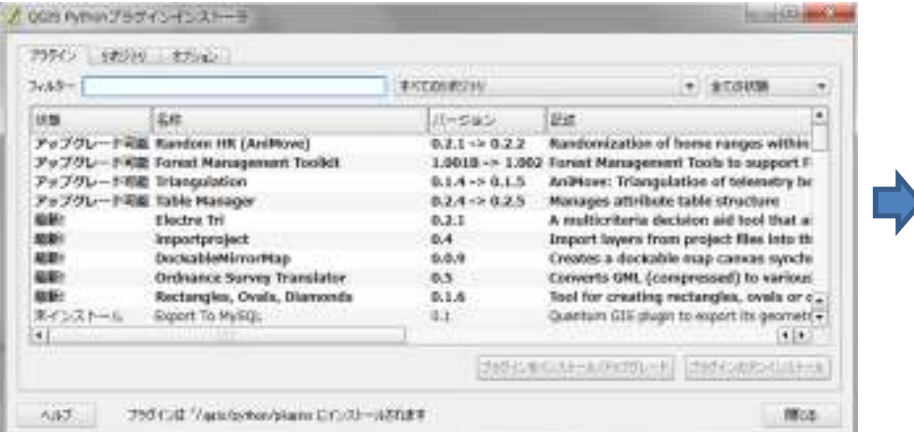

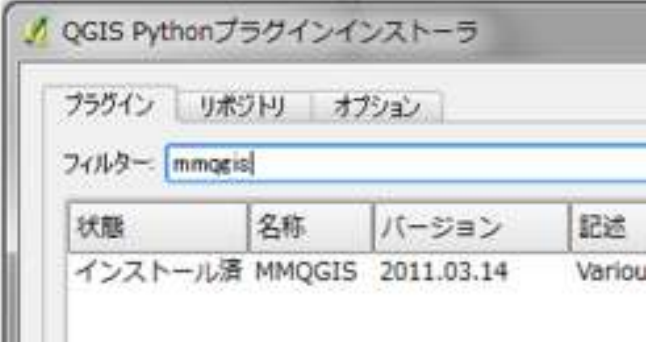

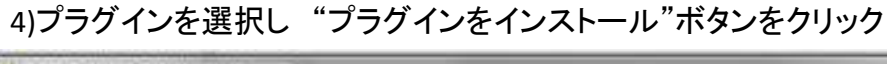

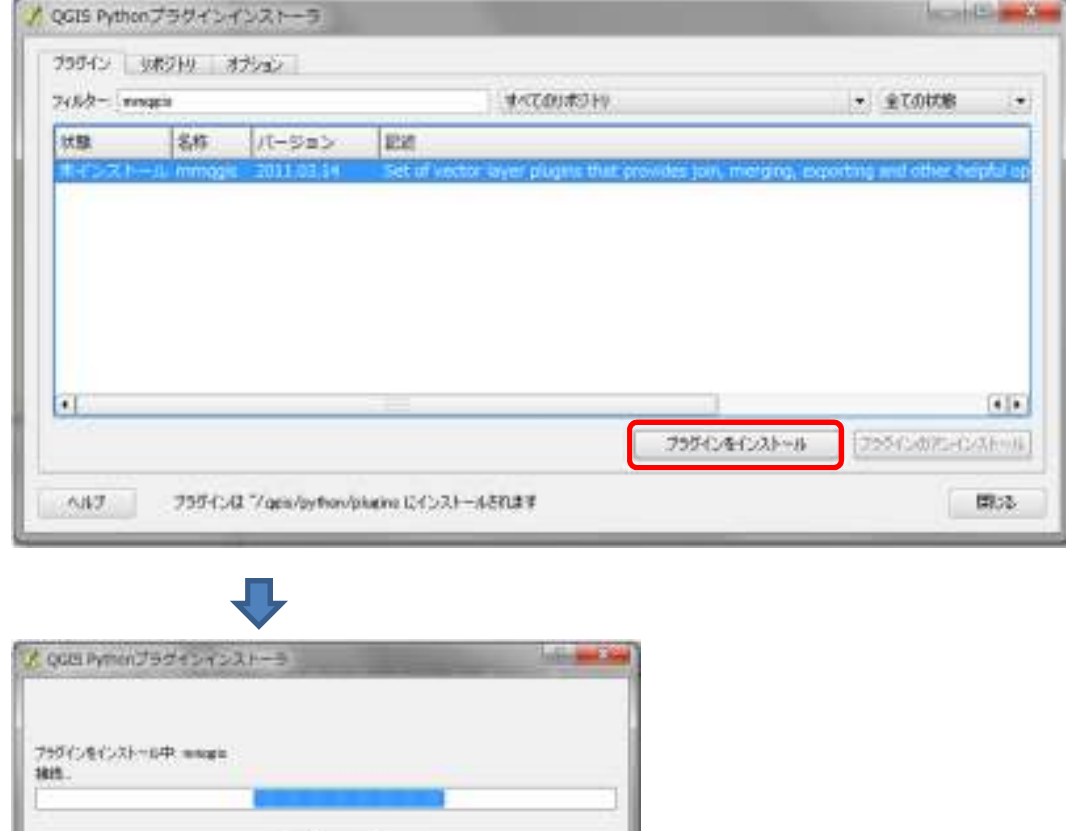

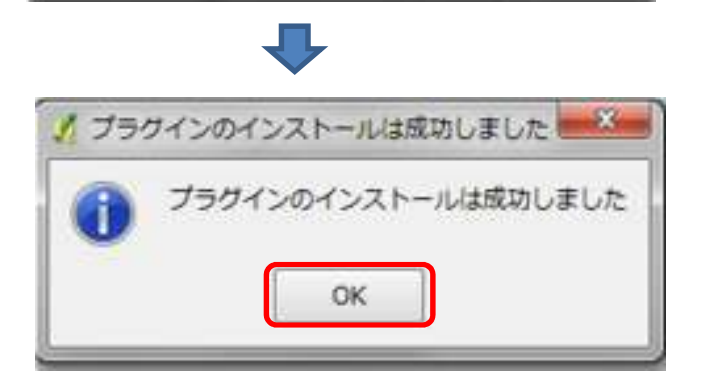

Wert.

右図のようにプラグインが使用可能となります

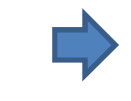

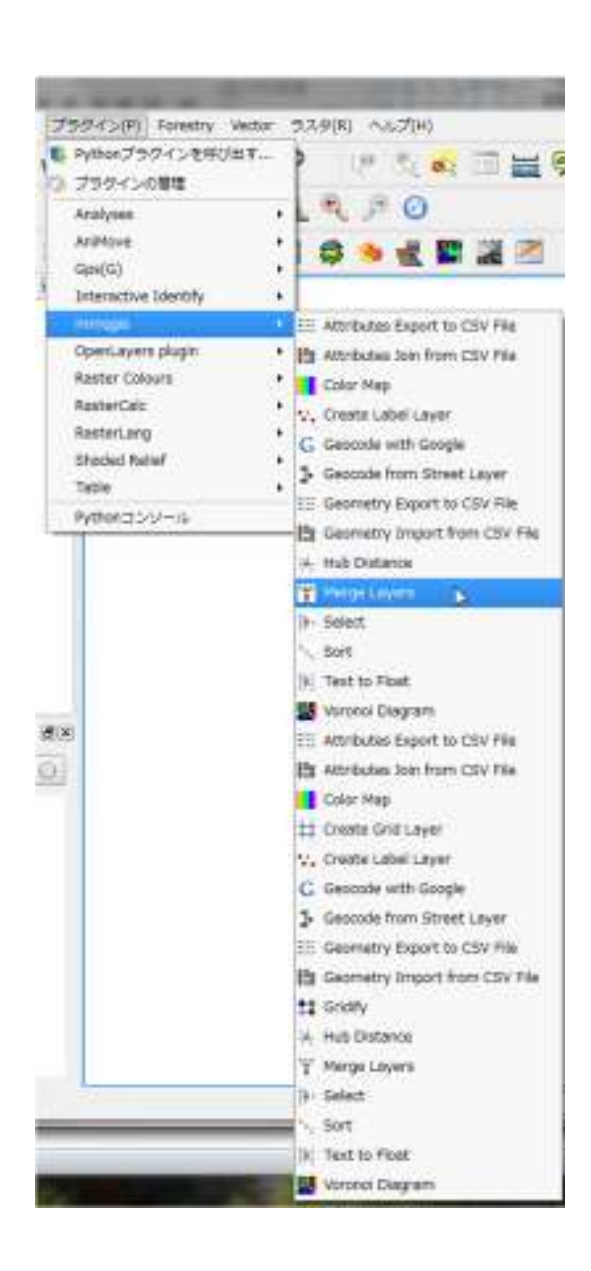